## **Table of Contents**

| igrate c:geo to another device | . 2 |
|--------------------------------|-----|
| Prerequisites                  | . 2 |
| Tasks on the old device        |     |
| Tasks on the new device        |     |
| Ontional stens                 | 7   |

2025/04/03 18:49

# Migrate c:geo to another device

This pages describes the procedure to take over all your c:geo data from one device to another. It can be useful, if you e.g. have a new device and want to transfer all stored caches and settings from your old to the new device.

If you follow the steps below, the stored caches (including their status, notes, offline logs) and setting of c:geo will be 100% identical on the old and new device.

The described migration process does however not include offline maps and themes, exported GPX files, log images. You can easily transfer those by copying the content of your base folder to the new device.

### **Prerequisites**

You will need the following things to perform the procedure:

- A good File Explorer on both devices to copy/move files
- A possibility to transfer files from one device to another (cable, mail, cloud storage, SD card, Bluetooth, etc.)
- Two Android devices capable of running c:geo

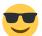

#### Tasks on the old device

Perform the following steps on the old device:

- 1. Start c:geo
- 2. Go to c:geo Menu → Backup/Restore
- 3. Enable the option to include account data in your backup
- 4. Tap on Start Backup
- 5. Note down the folder path shown in the "Backup finished" message (e.g. /cgeo/backup/2021-01-02 15-20)
- 6. You can now either directly use the Share button to send the backup (e.g. by mail, cloud storage, Bluetooth) or you have to open a File Explorer, locate backup folder from the path above and store this folder and the contained files at a safe location for later restore on the new device (The contained files are named cgeo.sqlite and cgeo-settings.xml).

#### Tasks on the new device

The following steps have

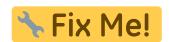

## **Optional steps**

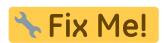